#### Hérédis

Le logiciel de généalogie Hérédis est développé et vendu par BSD Concept installé à Montpellier

Il est disponible :

- Pour PC sous Windows il en est à sa version 13 - Pour Macintosh il en est à sa version 2 pour les Mac les plus récents et en version 1 pour les anciens

Les versions PC et Mac sont semblables et offrent les mêmes possibilités

# Un logiciel de généalogie

- Un logiciel de généalogie construit une base de données que l'on dit relationnelle.
- C'est à dire qu'il stocke des données en établissant des relations entre elles
- En généalogie ces relations sont celles qui constituent une famille :
	- Époux, épouse
	- Père, mère, enfants
	- Frères, sœurs
	- Mais aussi témoins d'évènements : mariages, baptêmes, décès

# Ce qu'il faut attendre d'un logiciel de généalogie

- Quand cette base est constituée le logiciel doit vous permettre de l'exploiter :
	- D'opérer des tris divers et aussi pertinents que possible
	- De réaliser des éditions : arbres, livres de famille...
	- D'éditer des documents de travail : listes éclairs, actes à rechercher, tâches à accomplir...
	- D'éditer des documents d'échange (Gedcom)

#### MAIS AUSSI DE RÉALISER DES SAUVEGARDES

### Les trois fonctions fondamentales

- Donc un logiciel de généalogie doit satisfaire à trois fonctions fondamentales :
	- Constitution d'une base de données relationnelle : recueil et stockage des données
	- Exploitation des informations stockées
	- Sauvegarde des données

C'est la capacité d'un logiciel de généalogie à accomplir ces trois fonctions qui détermine sa qualité d'usage.

Plus il offre de possibilités, plus il va être utile.

### Fonctions et interface

- Les logiciels disponibles vont donc se battre sur ces trois fonctions :
	- Saisie des informations généalogiques
	- Variété et pertinence des possibilités d'exploitation
	- Système de sauvegarde efficace et sûr

Tout ça passant par une facilité de saisie et d'exploitation des données à travers une interface simple d'utilisation, complète, et pourquoi pas agréable d'aspect.

#### L'interface d'Hérédis : onglet Noyau familial

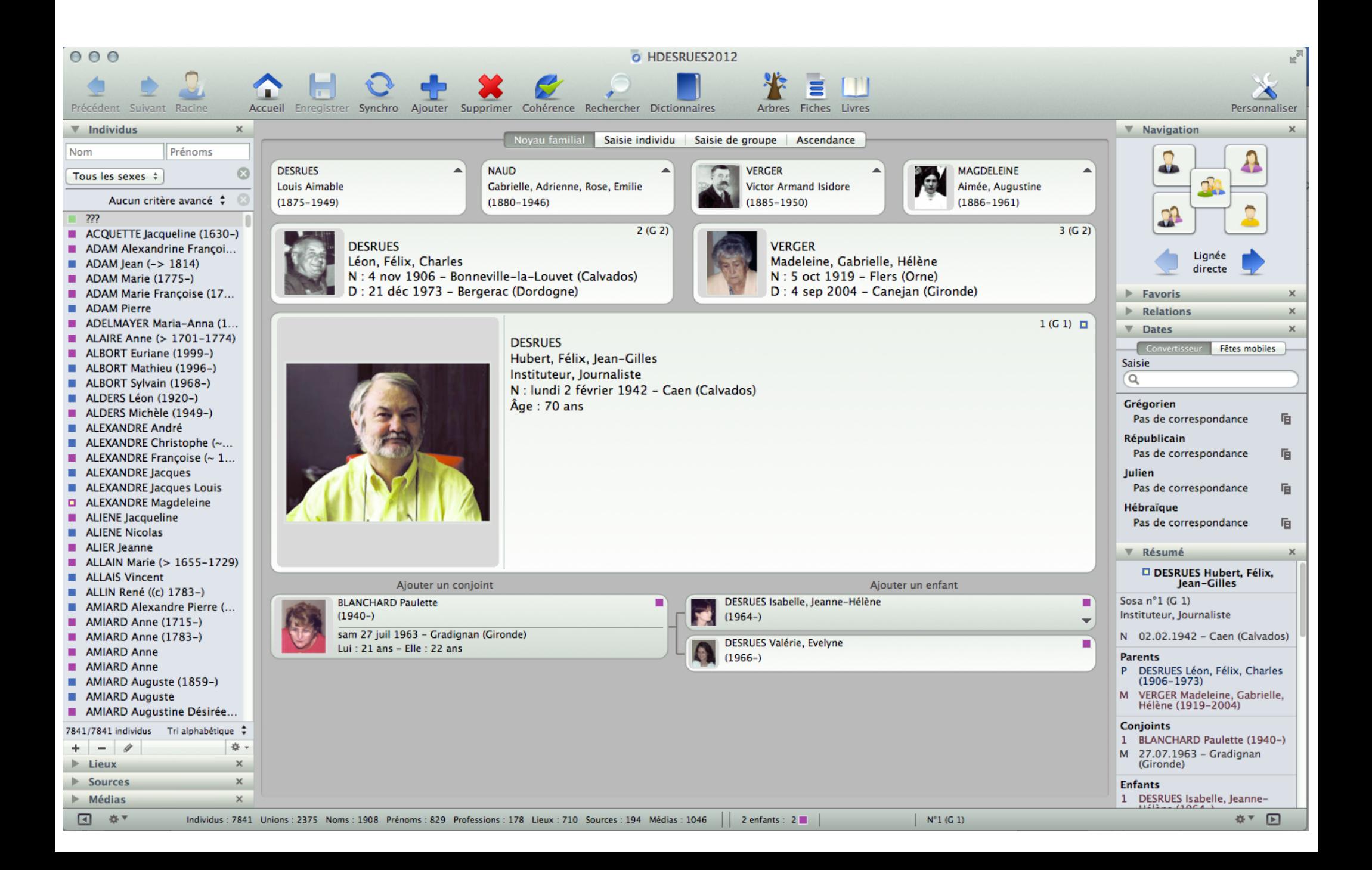

#### L'interface d'Hérédis : onglet Saisie individuelle

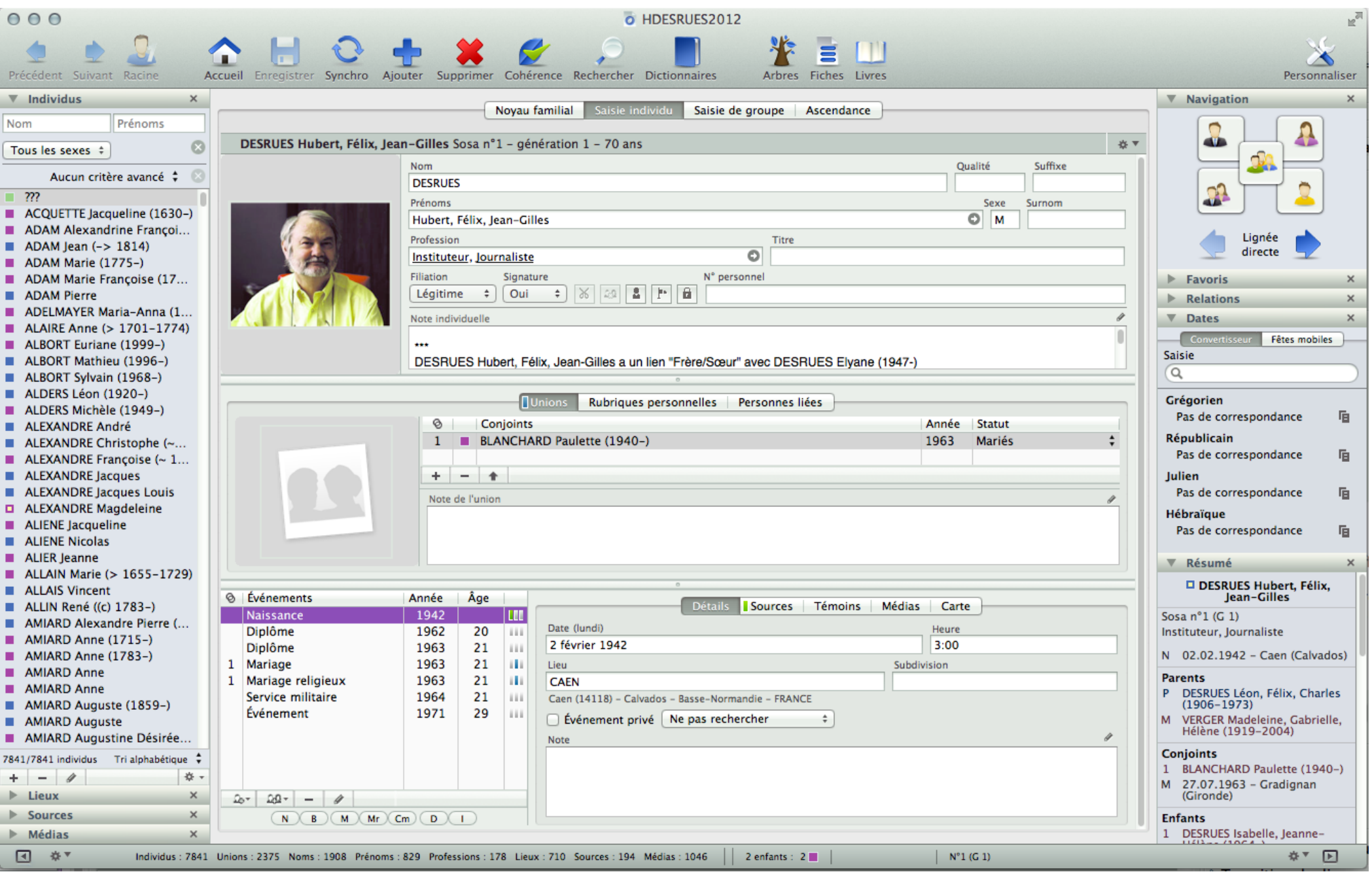

#### L'interface d'Hérédis : onglet Saisie de groupe

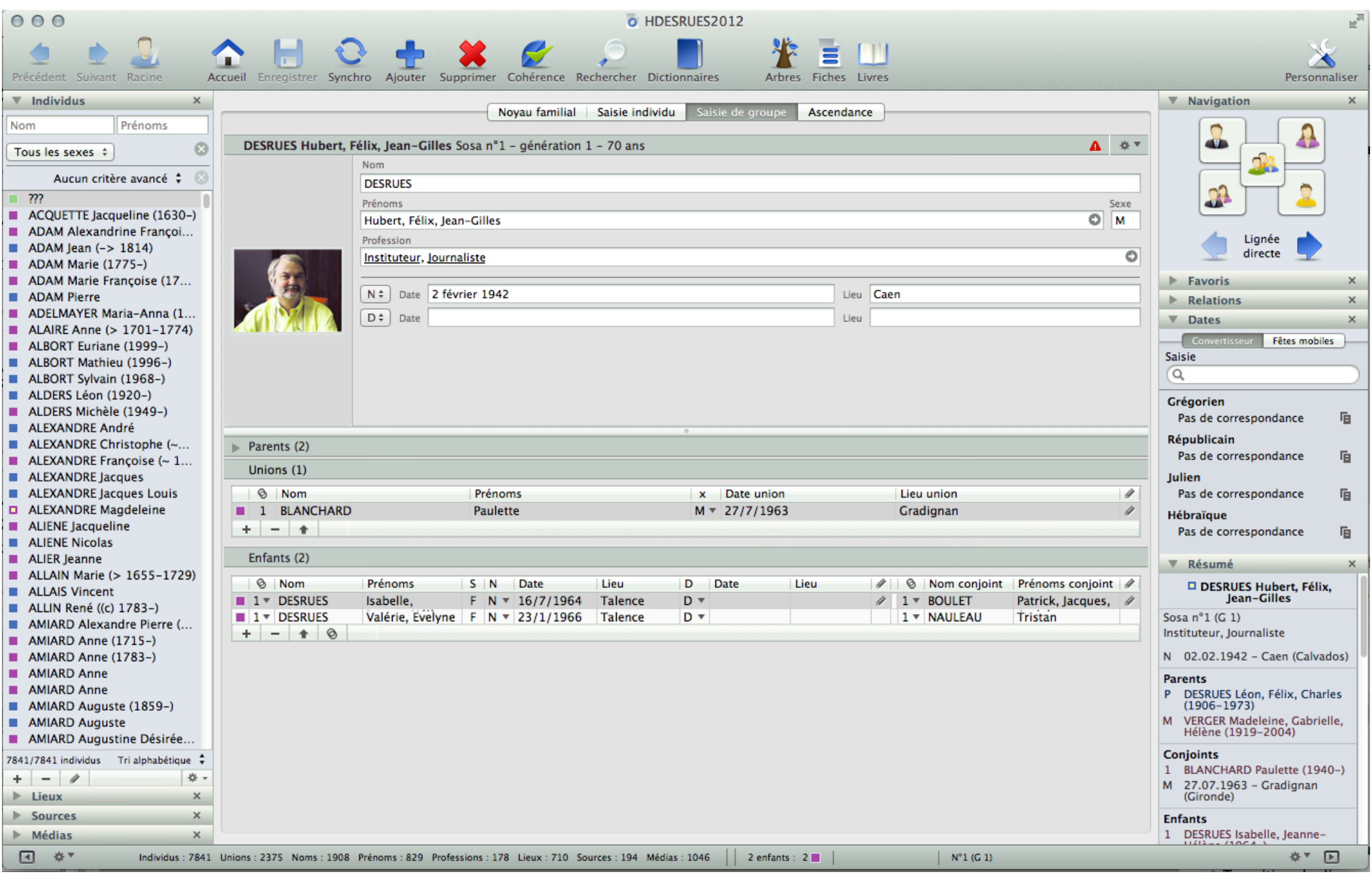

#### L'interface d'Hérédis : onglet Ascendance

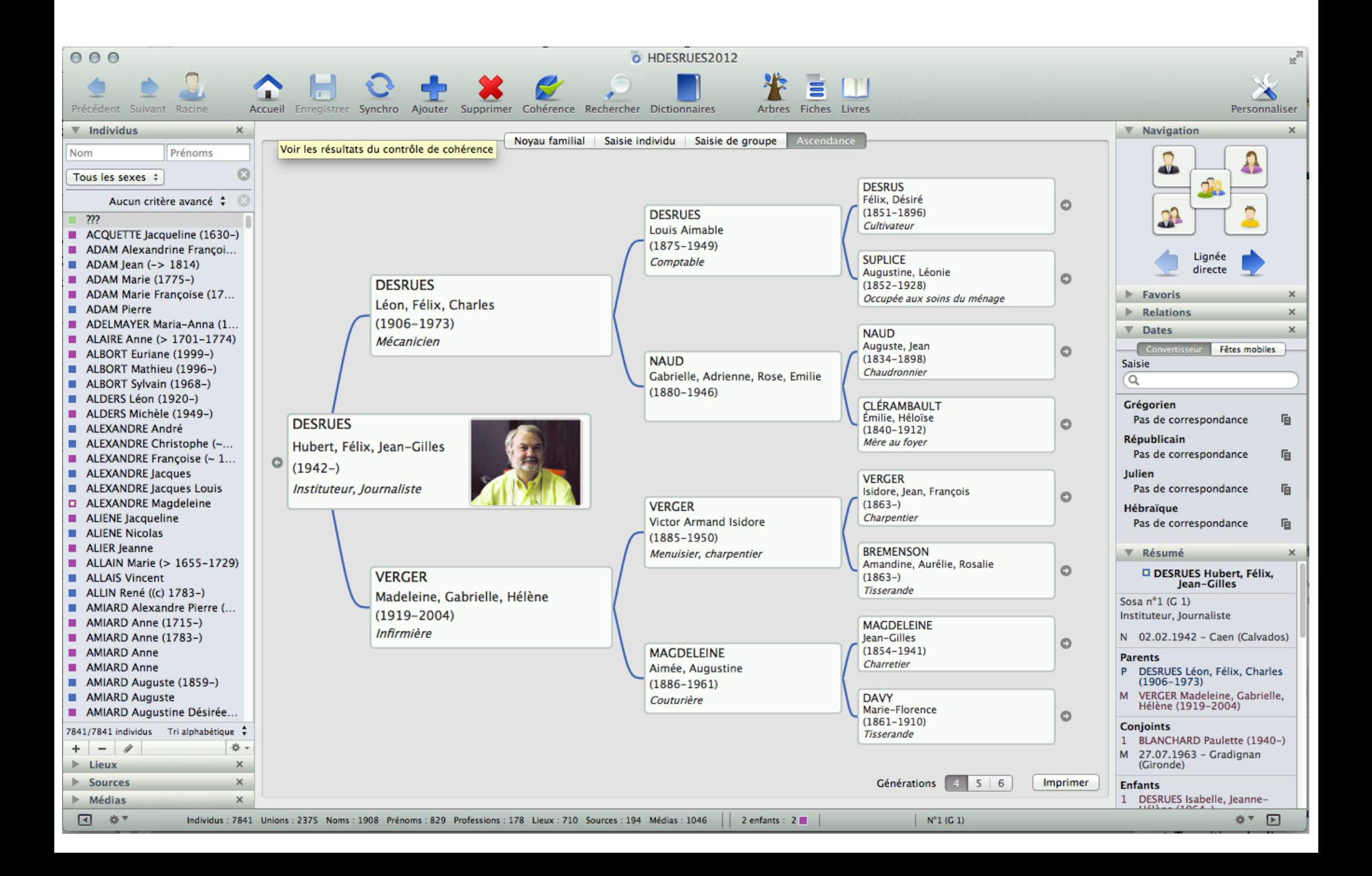

# Premiers pas

- Comment créer une généalogie
	- Sur le panneau d'accueil choisir « Nouvelle Généalogie »
	- Donner un nom à la nouvelle généalogie
	- Vous pouvez alors créer le premier personnage qui va être le personnage racine, Sosa 1
	- Le formulaire de création des personnages comporte trois présentations accessibles en cliquant sur la roue dentée en haut à droite : simplifié ; complet ; personnel

### Père, mère

- En mode Noyau familial mettre au centre le personnage sur lequel vous travaillez
	- Vous pouvez entrer au dessus de lui son père sa mère et ses grands-parents. En cliquant sur « entrer le père (mère, grand-père...) vous ouvrez le formulaire de saisie vu précédemment
	- Pas défaut le logiciel vous propose pour le père la même orthographe du nom de famille, mais vous pouvez la modifier

# Conjoints, enfants

- Toujours en mode « Noyau familial » au dessous du personnage principal figure les onglets pour entrer
	- son (ses) conjoint(s) : en bas à gauche
	- Son (ses) enfant(s)

Le choix « conjoint » ouvre un formulaire un peu différent : orienté mariage. Comme le précédent il contient les trois présentations : simple, complet, personnel.

# Saisie de groupe

- Si vous voulez saisir rapidement les trois épouses et les dix-sept enfants d'un de vous ascendants, choisissez le mode « Saisie de groupe »
- Attention pour attribuer les enfants à la bonne épouse vous devez avant d'entrer l'enfant sélectionner la bonne mère en cliquant dessus. Elle apparaît alors sur un fond plus coloré.
- Après une saisie de groupe si vous ayez besoin d'affiner vos informations passez en mode « Saisie individuelle ».

### Corriger ses erreurs

• Si vous avez attribuer par erreur un enfant à un couple, il est possible de rompre le lien père et le lien mère indifféremment et d'attribuer un nouveau père ou une nouvelle mère.

Ces menus se trouvent sous la croix rouge X

• Pour effectuer cette manœuvre vous devez bien sur placer le personnage sur lequel vous travaillez au centre en position « Noyau familial »

### Créer un personnage isolé

• Le menu pour créer un personnage isolé, pour l'instant relié à personne, se trouve sous le signe plus bleu +

« Créer un personnage isolé »

#### Fusionner deux personnages

- Si vous vous rendez compte que deux personnages de votre fichier n'en constituent en réalité qu'un seul, passer par la « moulinette » Fusionner.
- Deux accès possibles
	- soit dans la barre d'outils qui est en haut de l'interface (on peut ajouter des outils en ouvrant la clé et le tourne vis pour personnaliser)
	- Soit en passant par le menu « individu » puis fusionner

Attention à ne pas perdre d'informations, bien suivre le code des couleurs

# Régler les préférences

- Les préférences réglées par défaut donnent satisfaction pour 90 % des débutants.
- Mais en progressant on devient plus exigeant
- Il faut donc entrer dans les préférences et adapter celles-ci à vos besoins.
- Attention cependant à procéder par petites touches successives afin de revenir facilement en arrière si soudain tout devenait très laid !!!

Ou inutilisable...

# Prochaine réunion en janvier

- Nous écouterons vos premiers retours d'expériences
- Nous verrons comment inclure des médias dans Hérédis
- Nous explorerons la partie recherche.